# Uni.lu HPC School 2019

PS07: Scientific computing using MATLAB

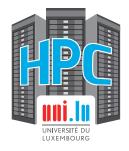

Uni.lu High Performance Computing (HPC) Team

V. Plugaru

University of Luxembourg (UL), Luxembourg http://hpc.uni.lu

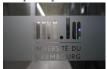

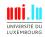

#### Latest versions available on Github:

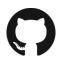

UL HPC tutorials:

**UL HPC School:** 

PS07 tutorial sources:

https://github.com/ULHPC/tutorials

http://hpc.uni.lu/hpc-school/

https://ulhpc-tutorials.rtfd.io.rtfd.io/en/latest/maths/matlab/basics/

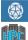

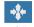

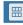

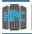

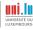

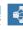

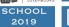

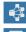

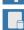

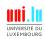

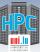

### **Summary**

- Practical Session Objectives
- 2 MATLAB on UL HPC Prerequisites Using MATLAB
- 3 Conclusion

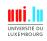

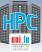

### **Session Objectives**

- running in interactive mode
  - → with either the full graphical or the text-mode interface
  - $\hookrightarrow$  graphical web portal based on OnDemand coming soon

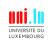

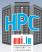

# **Session Objectives**

- running in interactive mode
  - → with either the full graphical or the text-mode interface
  - $\hookrightarrow$  graphical web portal based on OnDemand coming soon
- running in passive mode
  - → several ways of submitting MATLAB jobs

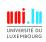

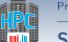

### Session Objectives

- running in interactive mode
  - → with either the full graphical or the text-mode interface
  - $\hookrightarrow$  graphical web portal based on OnDemand coming soon
- running in passive mode
  - → several ways of submitting MATLAB jobs
  - $\hookrightarrow$  example launchers for SLURM
- checking available toolboxes & licenses status

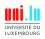

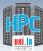

### **Session Objectives**

- running in interactive mode
  - → with either the full graphical or the text-mode interface
  - $\hookrightarrow$  graphical web portal based on OnDemand coming soon
- running in passive mode
  - ⇒ several ways of submitting MATLAB jobs
  - $\hookrightarrow$  example launchers for SLURM
- checking available toolboxes & licenses status
- using script (.m) files

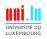

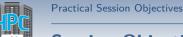

### **Session Objectives**

- running in interactive mode
  - → with either the full graphical or the text-mode interface
  - $\hookrightarrow$  graphical web portal based on OnDemand coming soon
- running in passive mode
  - ⇒ several ways of submitting MATLAB jobs
  - $\hookrightarrow$  example launchers for SLURM
- checking available toolboxes & licenses status
- using script (.m) files
- plotting data, saving the plots to file

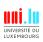

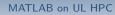

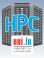

#### **Summary**

- Practical Session Objectives
- 2 MATLAB on UL HPC Prerequisites Using MATLAB
- 3 Conclusion

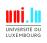

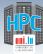

#### **Tutorial files**

#### Sample MATLAB scripts used in the tutorial

download only the scripts

or download the full repository and link to the MATLAB tutorial

```
git clone https://github.com/ULHPC/tutorials.git
ln -s tutorials/maths/matlab/basics $HOME/matlab-tutorial
```

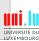

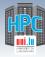

### X Window System

In order to see locally the MATLAB graphical interface, a package providing the X Window System is required:

on OS X: XQuartz

http://xquartz.macosforge.org/landing/

- on Windows:

  - $\hookrightarrow$  with MobaXTerm: nothing additional needed

Now you will be able to connect with X11 forwarding enabled:

- on Linux & macOS: ssh iris-cluster -X
- on Windows
  - $\hookrightarrow$  with Putty: Connection  $\rightarrow$  SSH  $\rightarrow$  X11  $\rightarrow$  Enable X11 forwarding
  - → with MobaXTerm: remote GUI applications should work by default

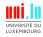

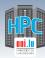

# **Scripts** and plots

#### example1.m: non-interactive script that shows

- the use of a stopwatch timer
- how to use an external function (financial data retrieval)
- how to use different plotting methods
- how to export the plots in different graphic formats

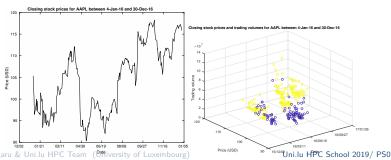

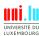

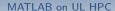

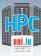

#### **Parallelization**

#### example2.m: non-interactive script that shows

• the serial execution of time consuming operations

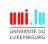

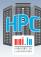

#### **Parallelization**

#### example2.m: non-interactive script that shows

- the serial execution of time consuming operations
- and revisited in the second part of the tutorial:
  - $\,\hookrightarrow\,$  the parallel execution and relative speedup vs serial execution
  - $\hookrightarrow$  setting the # of parallel threads through environment variables
  - $\hookrightarrow$  GPU-based parallel execution

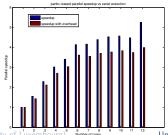

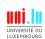

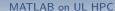

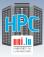

# Beyond simple executions

- application-level checkpointing
  - $\hookrightarrow \ \text{using in-built MATLAB functions}$

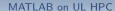

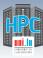

# **Beyond simple executions**

- application-level checkpointing
  - $\hookrightarrow$  using in-built MATLAB functions
- taking advantage of some parallelization capabilities
  - $\hookrightarrow$  use of parfor
  - $\hookrightarrow$  use of GPU-enabled functions

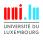

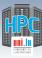

### Beyond simple executions

- application-level checkpointing
  - $\hookrightarrow$  using in-built MATLAB functions
- taking advantage of some parallelization capabilities
  - $\hookrightarrow$  use of parfor
  - $\hookrightarrow$  use of GPU-enabled functions
- adapting parallel code with checkpoint/restart features

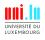

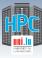

# Checkpointing

#### What is it?

Technique for adding fault tolerance to your application.

- You adapt your code to (regularly) save a snapshot of the environment (workspace)
- ... and restart execution from the snapshot in case of failure.

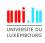

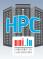

### Checkpointing

#### What is it?

Technique for adding fault tolerance to your application.

- You adapt your code to (regularly) save a snapshot of the environment (workspace)
- ... and restart execution from the snapshot in case of failure.

#### Why make the effort to checkpoint?

- because your code may take longer to execute than the maximum walltime allowed
- because losing (precious) hours or days of computation when something fails may (should!) not be acceptable

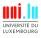

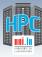

### **Checkpointing pitfalls**

- checkpointing (too) often can be counterproductive
  - ⇒ saving state in each loop may take longer than its actual computing time
  - ⇒ saving state incrementally can lead to fast exhaustion of your \$HOME space

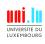

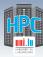

### **Checkpointing pitfalls**

- checkpointing (too) often can be counterproductive
  - ⇒ saving state in each loop may take longer than its actual computing time
  - $\hookrightarrow$  saving state incrementally can lead to fast exhaustion of your \$HOME space
  - in extreme cases can lead to platform instability especially if running parallel jobs!
- checkpointing (especially parallel) code can be tricky
- extra-care required if checkpointing simulations involving PRNG (e.g. Monte Carlo-based experiments)
- ensure results consistency after you add checkpointing

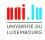

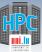

#### MATLAB on UL HPC

### **Checkpointing basics**

Check that a checkpoint file exists:

If it exists, restore workspace data from it:

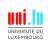

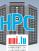

#### MATLAB on UL HPC

### **Checkpointing basics**

Check that a checkpoint file exists:

exist('save.mat','file')

If it exists, restore workspace data from it:

load('save.mat')

3 During computing steps, use control variables to direct (re)start of computation

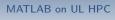

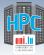

### **Checkpointing basics**

- 1 Check that a checkpoint file exists: exist('save.mat', 'file')
  2 If it exists, restore workspace data from it: load('save.mat')
- 3 During computing steps, use control variables to direct (re)start of computation
- Every n loops, or if execution time (in loop or since startup) is above threshold, checkpoint:
  - $\hookrightarrow$  save full workspace state: save('save.tmp')
  - $\hookrightarrow \ \, \mathsf{save}\,\,\mathsf{partial}\,\,\mathsf{state} \mathsf{:} \qquad \qquad \mathsf{save}(\,\mathsf{`save.tmp'}\,,\,\,\mathsf{`var1'}\,,\,\,\mathsf{`var2'})$

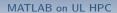

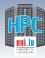

# **Checkpointing basics**

- Check that a checkpoint file exists: exist('save.mat', 'file')
  If it exists, restore workspace data from it: load('save.mat')
- Ouring computing steps, use control variables to direct (re)start of computation
- Every n loops, or if execution time (in loop or since startup) is above threshold, checkpoint:
  - → save full workspace state:

save('save.tmp')

→ save partial state:

save('save.tmp', 'var1', 'var2')

Rename state file to final name:

system('mv save.tmp save.mat')

this process ensures that in case of failure during checkpointing, next execution doesn't try to restart from incomplete state

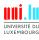

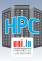

# When to trigger checkpointing?

- when (loop) execution time is above threshold (e.g. 1h):
  - use tic and toc stopwatch functions, remember they can be assigned to variables
  - $\hookrightarrow$  use the clock function
  - → add some randomness to the threshold if you run several instances
    in parallel!

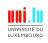

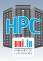

# When to trigger checkpointing?

- when (loop) execution time is above threshold (e.g. 1h):

  - $\hookrightarrow$  use the clock function
  - add some randomness to the threshold if you run several instances in parallel!
- every n loop executions
  - → remember that saving state takes time, depending on workspace size & shared filesystem usage, and
  - → if loops finish fast your code may be slowed down considerably
  - $\rightarrow$  add some randomness to *n* if you run several instances in parallel!

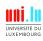

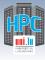

# Adding checkpointing to seq. code

#### example1.m: non-interactive script that shows

- the use of a stopwatch timer
- how to use an external function (financial data retrieval)
- how to use different plotting methods
- how to export the plots in different graphic formats

#### Tasks to tackle with checkpointing

- modify the script to download data for Fortune100 companies
- add & test checkpointing to save state after each company's data is downloaded
- more granular downloads modify download period from 1 year to 1 month, add & test checkpointing to save state after each download

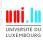

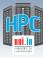

# Ref. documentation - parallelization

- Parallel Computing Toolbox
  - http://www.mathworks.nl/help/distcomp/index.html
- Parallel for-Loops (parfor)
   http://www.mathworks.nl/help/distcomp/getting-started-with-parfor.html
- GPU Computing
  - http://www.mathworks.nl/discovery/matlab-gpu.html
- Multi-GPU computing examples
  - https://nl.mathworks.com/help/parallel-computing/examples/
  - run-matlab-functions-on-multiple-gpus.html

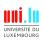

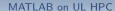

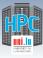

- Option 1: Split input over several parallel, independent jobs

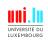

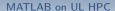

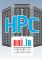

- Option 1: Split input over several parallel, independent jobs
  - → great if it's possible (embarrassingly parallel problem)
- Option 2: Use parfor to execute loop iterations in parallel
  - → single node only
  - $\hookrightarrow$  Iris bigmem partition nodes with 112 cores for big problems

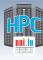

- Option 1: Split input over several parallel, independent jobs
- Option 2: Use parfor to execute loop iterations in parallel
  - → single node only
  - $\hookrightarrow$  Iris bigmem partition nodes with 112 cores for big problems
- Option 3: Use GPU-enabled functions that work on the gpuArray data type
  - → require the code to be run on GPU nodes (subset of Iris)
  - $\hookrightarrow$  great speedup for some workloads
  - → multiple hundreds of in-built MATLAB functions work on gpuArray
    - √ including discrete Fourier transform, matrix multiplication, left matrix division

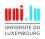

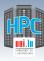

- Option 1: Split input over several parallel, independent jobs
- Option 2: Use parfor to execute loop iterations in parallel
  - → single node only
  - $\hookrightarrow$  Iris bigmem partition nodes with 112 cores for big problems
- Option 3: Use GPU-enabled functions that work on the gpuArray data type
  - → require the code to be run on GPU nodes (subset of Iris)
  - $\hookrightarrow$  great speedup for some workloads
  - $\hookrightarrow \ \, \textbf{multiple hundreds} \,\, \text{of in-built MATLAB functions work on gpuArray}$ 
    - √ including discrete Fourier transform, matrix multiplication, left matrix division
- Option 4: MATLAB Distributed Computing Server (MDCS)
  - → allows multi-node parallel execution
  - → not yet part of the MATLAB license

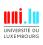

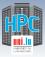

# Speed up your seq. code

#### example2.m: non-interactive script that shows

• the serial execution of time consuming operations

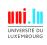

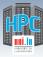

# Speed up your seq. code

#### example2.m: non-interactive script that shows

- the serial execution of time consuming operations
- and revisited in the second part of the tutorial:
  - $\,\hookrightarrow\,$  the parallel execution and relative speedup vs serial execution
  - $\hookrightarrow\,$  setting the # of parallel threads through environment variables
  - $\hookrightarrow \ \mathsf{GPU}\text{-}\mathsf{based} \ \mathsf{parallel} \ \mathsf{execution}$

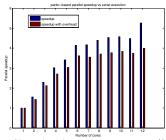

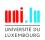

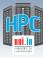

### Speed up your seq. code

#### example2.m: non-interactive script that shows

- the serial execution of time consuming operations
- and revisited in the second part of the tutorial:
  - → the parallel execution and relative speedup vs serial execution
  - $\hookrightarrow\,$  setting the # of parallel threads through environment variables
  - $\hookrightarrow$  GPU-based parallel execution

#### Tasks to tackle

- execute the script on regular vs GPU nodes (with diff. GPUs)
- increase # of iterations, matrix size
- increase # of workers with/out changing # of req. cores
- modify the script with other GPU-enabled functions

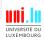

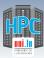

#### Conclusion

# **Summary**

- Practical Session Objectives
- 2 MATLAB on UL HPC Prerequisites Using MATLAB
- Conclusion

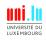

.

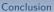

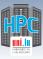

# **Exercises - your mission today**

- Read and understand the MATLAB tutorial
  - https://github.com/ULHPC/tutorials/tree/devel/maths/matlab
    - $\hookrightarrow$  all provided scripts are fully commented
- Run all the examples
  - → launching interactive/passive mode MATLAB
  - → plotting script
  - → parallel execution script

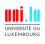

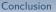

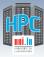

#### **Useful links**

Getting Started with Parallel Computing Toolbox

http://nl.mathworks.com/help/distcomp/getting-started-with-parallel-computing-toolbox.html

Parallel for-Loops (parfor) documentation

https://nl.mathworks.com/help/distcomp/parfor.html

GPU Computing documentation

https://nl.mathworks.com/discovery/matlab-gpu.html

Multi-GPU computing examples

https:

//nl.mathworks.com/help/parallel-computing/examples/run-matlab-functions-on-multiple-gpus.html

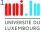

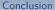

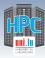

# What we've seen so far (I)

- MATLAB execution modes on the Uni.lu HPC Platform
- Checking for available toolboxes and licenses
- Basics of plotting

#### **Perspectives**

- Personalize the UL HPC launchers with the MATLAB commands
- Check example #2 M-file for insight into basic parallel execution
- Parallelize your own tasks using parfor/GPU-enabled instructions

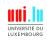

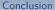

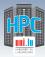

# What we've seen so far (II)

- Checkpointing basics
- Specific MATLAB instructions for checkpointing
- MATLAB parallelization capabilities

#### **Perspectives**

- (incrementally) modify your own MATLAB code for fault tolerance
- parallelize your own tasks using parfor/GPU-enabled instructions

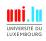

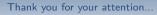

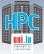

### **Questions?**

http://hpc.uni.lu

#### High Performance Computing @ uni.lu

Prof. Pascal Bouvry Dr. Sebastien Varrette Valentin Plugaru Sarah Peter Hyacinthe Cartiaux Clement Parisot Dr. FrÄlderic Pinel Dr. Emmanuel Kieffer

University of Luxembourg, Belval Campus Maison du Nombre, 4th floor 2, avenue de l'Université L-4365 Esch-sur-Alzette mail: hpc@uni.lu

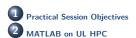

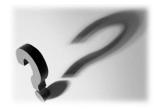

Prerequisites
Using MATLAB
Conclusion

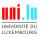